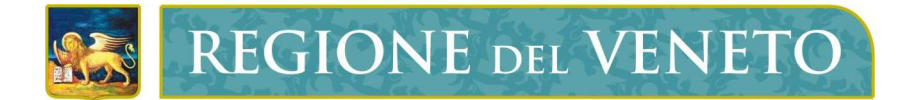

**Regione del Veneto**  Sezione Sistemi Informativi

CirceWS

Catasto Impianti Termici - Web Service

**Manuale Tecnico** 

Versione **1.4**

**Modello documento** 

MT\_ModelloManualeTecnico\_v01.4.dot

CirceWS - Catasto Impianti Termici - Web Service

## **SOMMARIO**

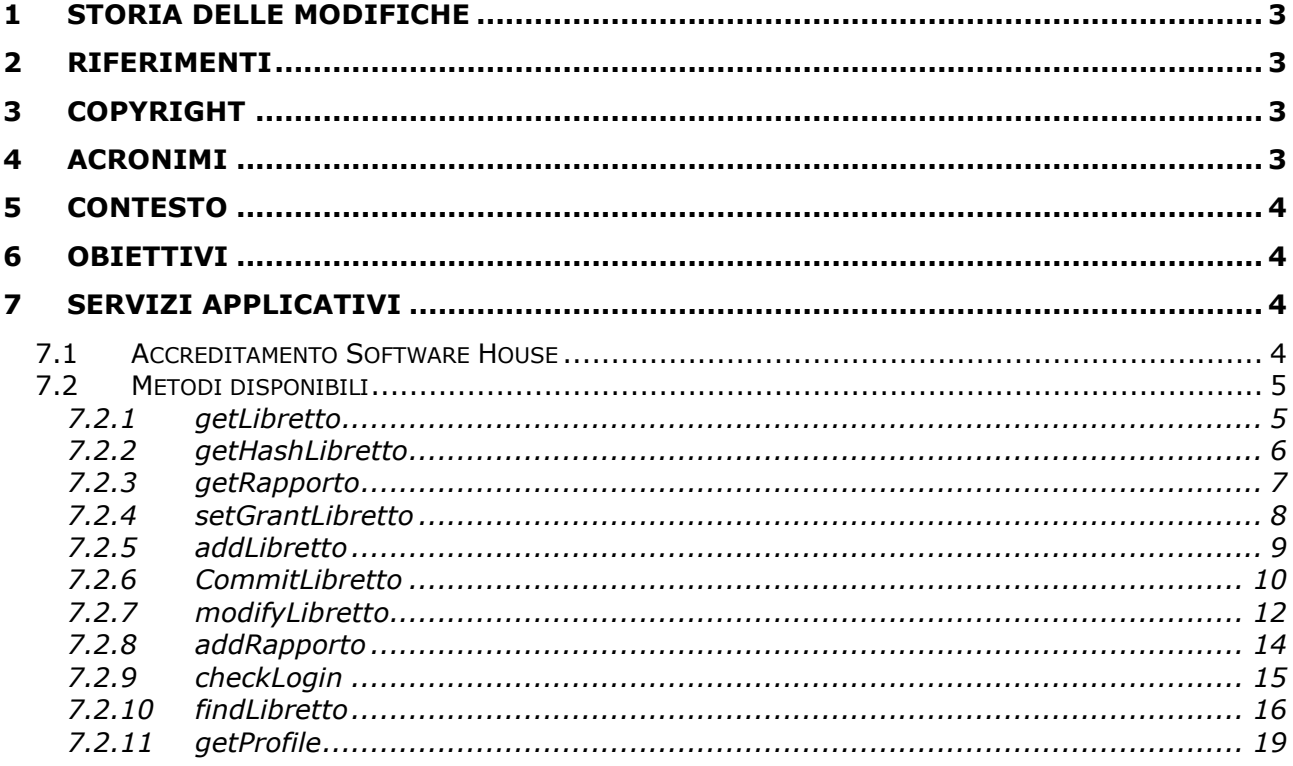

# **1 STORIA DELLE MODIFICHE**

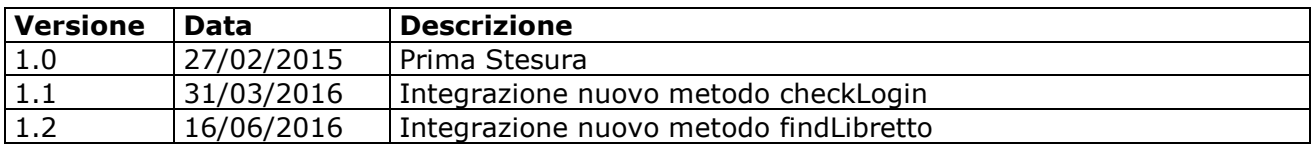

## **2 RIFERIMENTI**

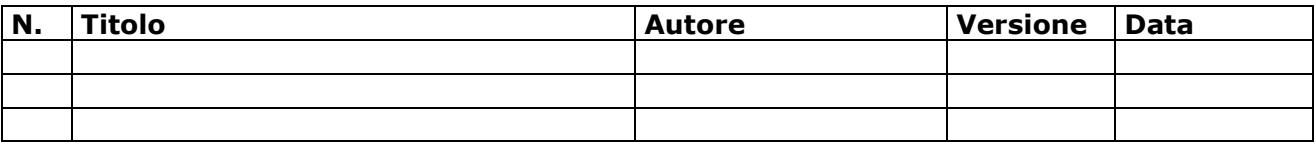

# **3 COPYRIGHT**

Questo documento appartiene alla Regione del Veneto. I contenuti del medesimo – testi, tabelle, immagini, etc. – sono protetti ai sensi della normativa in tema di opere dell'ingegno. Tutti i diritti sono riservati. Il presente documento potrà essere utilizzato per la realizzazione di progetti regionali liberamente ed esclusivamente nel rispetto delle regole (standard) stabilite dalla Regione del Veneto. Ogni altro utilizzo, compresa la copia, distribuzione, riproduzione, traduzione in altra lingua, potrà avvenire unicamente previo consenso scritto da parte di Regione del Veneto. In nessun caso, comunque, il documento potrà essere utilizzato per fini di lucro o per trarne una qualche utilità.

# **4 ACRONIMI**

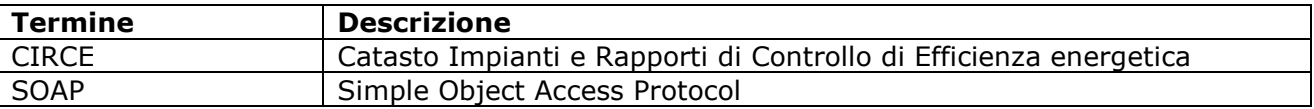

# **5 CONTESTO**

I Web Services sono Componenti Software accessibili attraverso il protocollo SOAP. Il modello dei Web Services può affiancare le tradizionali architetture a componenti (CORBA, COM+, EJB) permettendo di esporre componenti già esistenti verso nuovi client, scritti magari con linguaggi diversi ed operanti su architetture diverse.

La forza del modello dei Web Services è di utilizzare un set base di protocolli disponibili ovunque, permettendo l'interoperabilità tra piattaforme molto diverse e mantenendo comunque la possibilità di utilizzare protocolli più avanzati e specializzati per effettuare compiti specifici.

# **6 OBIETTIVI**

L'obiettivo è fornire un documento che descriva l'interfaccia dei web services di CIRCE agli utilizzatori esterni.

# **7 SERVIZI APPLICATIVI**

L'applicazione "*CIRCE"* espone dei web services implementati con l'estensione SOAP Server di PHP*,* il

cui WSDL è reperibile all'url "*http://<host:port>/ws/circe-ws.wsdl".* 

Per l'ambiente di collaudo la variabile host:port assume il valore :

• **http://catasto-impianti-termici.collaudo.regione.veneto.it/**

Per l'ambiente di produzione la variabile host:port assume il valore :

- **https://catasto-impianti-termici.regione.veneto.it/**
- *NB: Per l'ambiente di produzione è utilizzato un certificato https con scadenza annuale è quindi sconsigliato cablare all'interno del software chiamante il certificato relativo al fine di evitare problemi nelle chiamate alla scadenza dello stesso .*

#### **7.1 Accreditamento Software House**

L'invocazione di ciascun metodo necessita di un codice identificativo legato alla Software House che intende utilizzare i ws di Circe. Il codice, denominato **codice\_sh** , è fornito da Regione Veneto su richiesta della Software House , richiesta che dovrà pervenire via email all'indirizzo supporto.areacentrale@regione.veneto.it con oggetto "Richiesta codice\_Sh per ws",indicando i seguenti dati :

- Ragione Sociale
- Indirizzo
- Codice REA / Provincia REA ( codice di iscrizione alla camera di commercio )
- **Referente**
- Numero di telefono
- Indirizzo email

Verrà quindi fornito un codice destinato alle chiamate ai ws in ambiente di collaudo da utilizzare per inserire almeno un libretto completo e il relativo RCCE. A dimostrazione dell'avvenuto inserimento la ditta invierà tramite mail all'indirizzo supporto.areacentrale@regione.veneto.it, i codici catasto degli impianti inseriti. L'amministrazione regionale dopo aver verificato la completezza e la correttezza dei dati inseriti con ws, rilascerà il codice sh da utilizzare esclusivamente in ambiente di produzione.

### **7.2 Metodi disponibili**

I seguenti metodi sono resi visibili all'utente, ciascun metodo in occasione di un errore bloccante restituirà una eccezione mediante un classico errore SOAP costituito da un codice d'errore e una descrizione dello stesso.

Ciascun metodo richiede l'autenticazione a Circe dell'operatore attraverso i seguenti parametri :

- **username** , corrisponde all'indirizzo email fornito dall'operatore in fase di registrazione al portale
- **password** , corrisponde alla password fornita dall'operatore in fase di registrazione al portale
- **codice\_ditta** , corrisponde al codice ditta generato automaticamente da Circe in fase di accreditamento della ditta ed è reperibile dall'operatore che ne ha effettuato l'accreditamento nell'apposito pannello di "Gestione Utenti".

#### **7.2.1 getLibretto**

Restituisce l'XML del Libretto di Impianto secondo lo schema XSD approvato da Regione Veneto e disponibile all'url "*http://<host:port>/xsd/SchemaLibretti-RV-v1.0.xsd".*

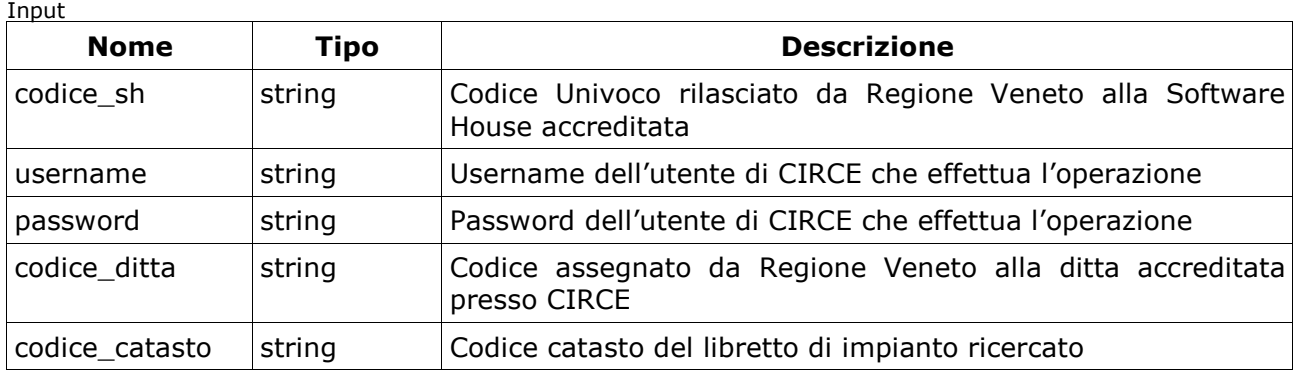

Output

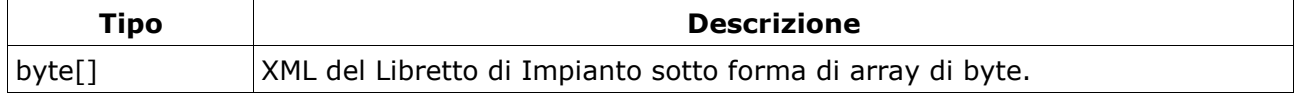

### **7.2.2 getHashLibretto**

Restituisce l'impronta informatica del Libretto di Impianto in formato XML secondo l'algoritmo SHA-256 . Input

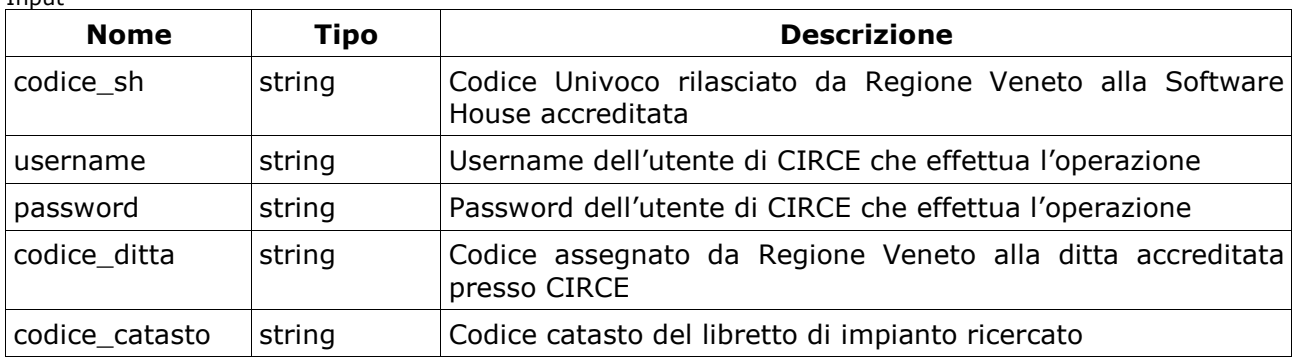

Output

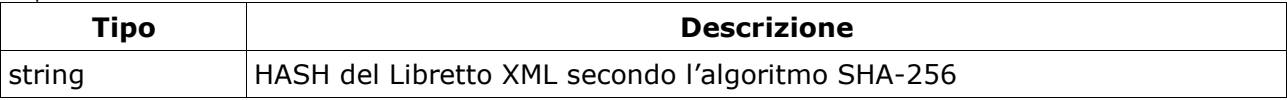

### **7.2.3 getRapporto**

Restituisce una struttura XML contenente gli XML relativi al rapporto di controllo in base64 secondo lo schema XSD approvato da Regione Veneto e disponibile all'url :

- *http://<host:port>/xsd/ Rapporto\_Tipo\_1.xsd Gruppi Termici*
- *http://<host:port>/xsd/ Rapporto\_Tipo\_2.xsd Gruppi Frigo*
- *http://<host:port>/xsd/ Rapporto\_Tipo\_3.xsd Scambiatori*
- *http://<host:port>/xsd/ Rapporto\_Tipo\_4.xsd Cogeneratori*

Input

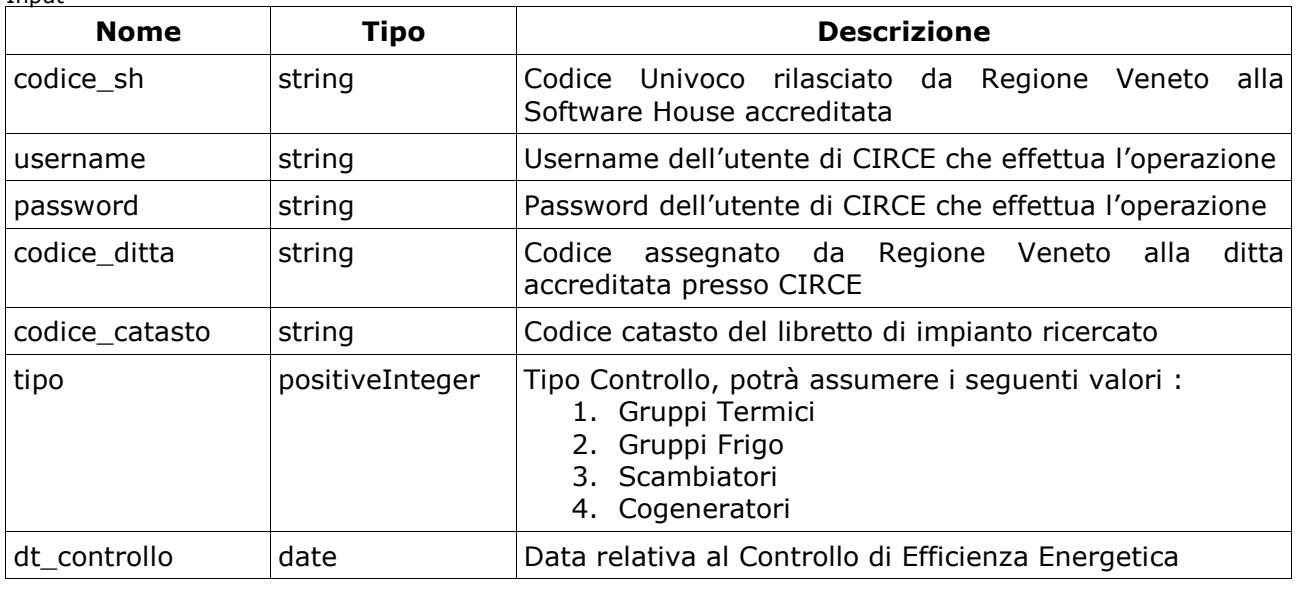

Output

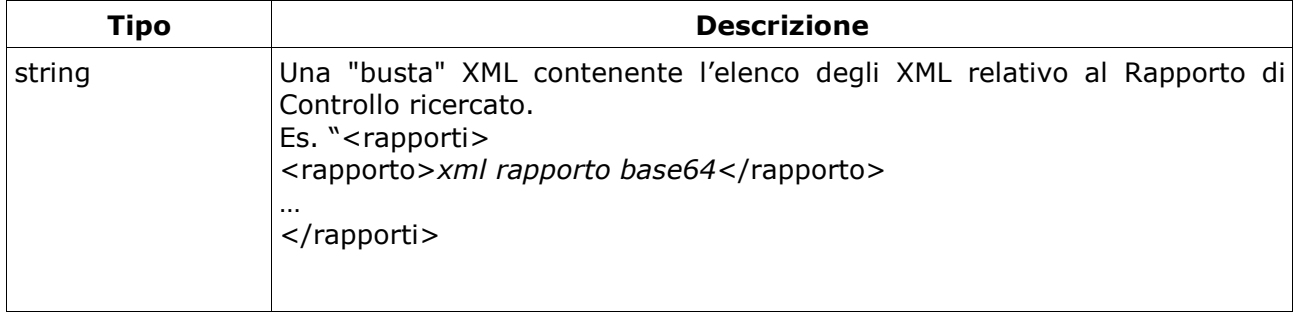

**REGIONE DEL VENETO SEC** 

CirceWS - Catasto Impianti Termici - Web Service Manuale Tecnico

## **7.2.4 setGrantLibretto**

Il metodo in oggetto consente la presa in carico del Libretto di Impianto alla ditta indicata , generando un nuovo codice chiave . Input

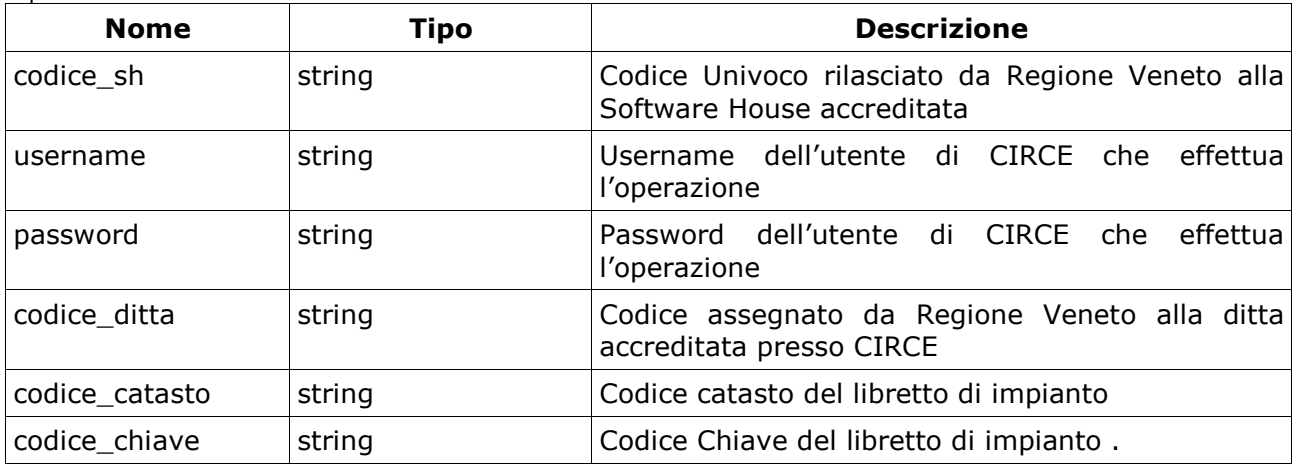

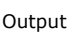

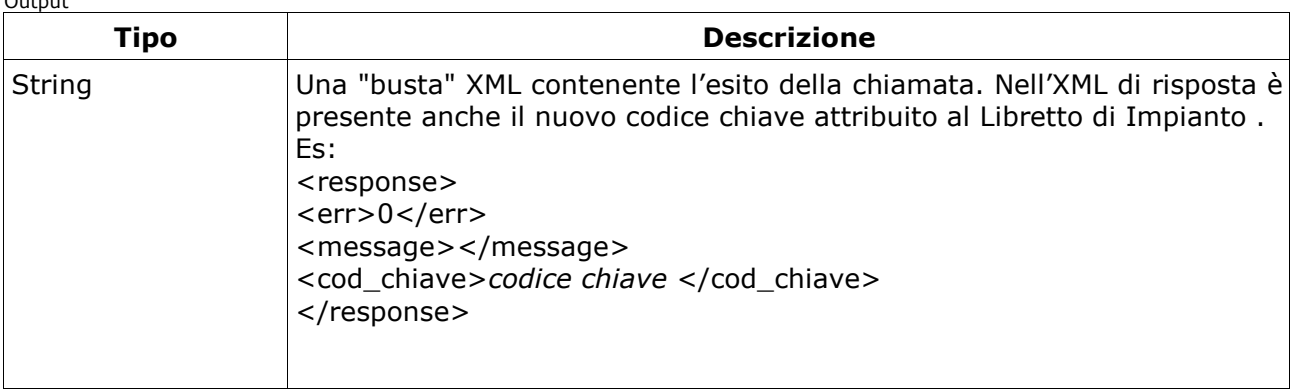

### **7.2.5 addLibretto**

Il metodo in oggetto consente la creazione di una richiesta per la generazione di un nuovo Libretto di Impianto con un nuovo Codice Catasto Regionale. La richiesta è identificata con un codice denominato token che deve essere utilizzato per l'eventuale conferma della creazione di un nuovo Libretto mediante la chiamata al metodo CommitLibretto . L'Output è un XML che elenca gli eventuali libretti, anche in carico ad altre ditte , che condividono le medesime o simili informazioni legate all'ubicazione dell'immobile , questo al fine di evitare il più possibile doppioni nell'inserimento dei libretti. L'applicazione della software house deve elencare tali libretti e obbligare l'utente alla scelta dell'azione successiva ovvero Nuovo Libretto , quindi metodo CommitLibretto , o modifica Libretto attraverso il metodo modifyLibretto. I Libretti elencati non in carico alla ditta sono identificati mediante l'attributo "in\_carico" con il valore "false" e necessitano per la modifica dell'invocazione del metodo setGrantLibretto.

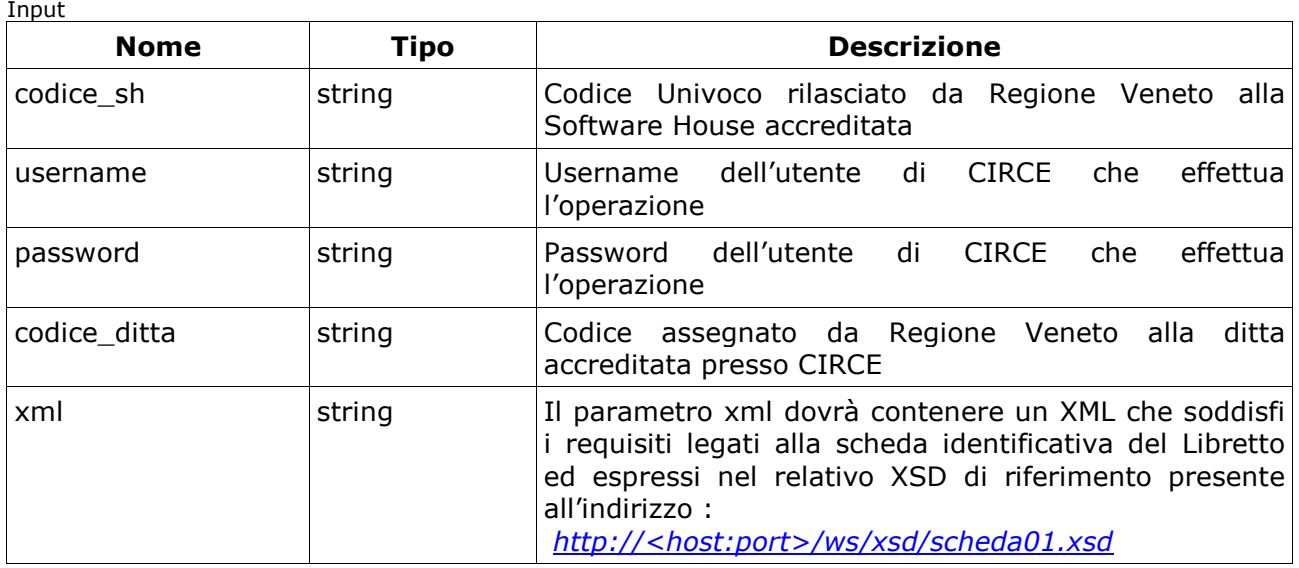

 $O(1 + n)$ 

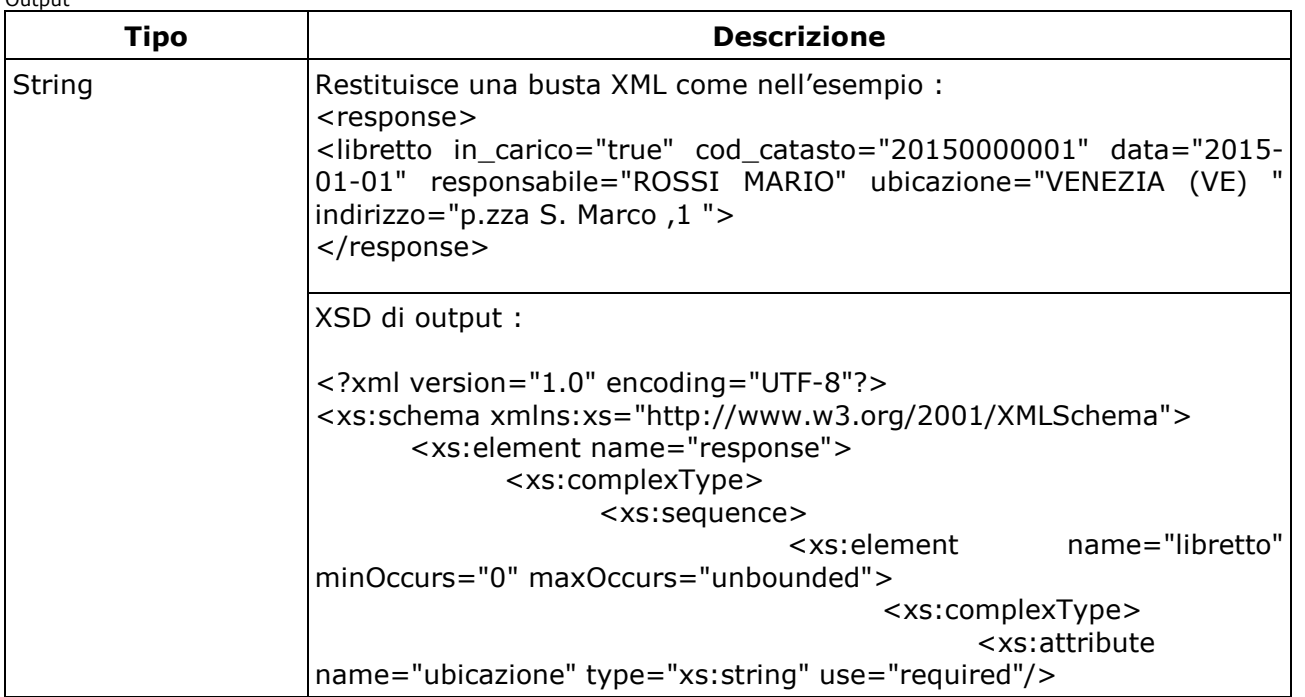

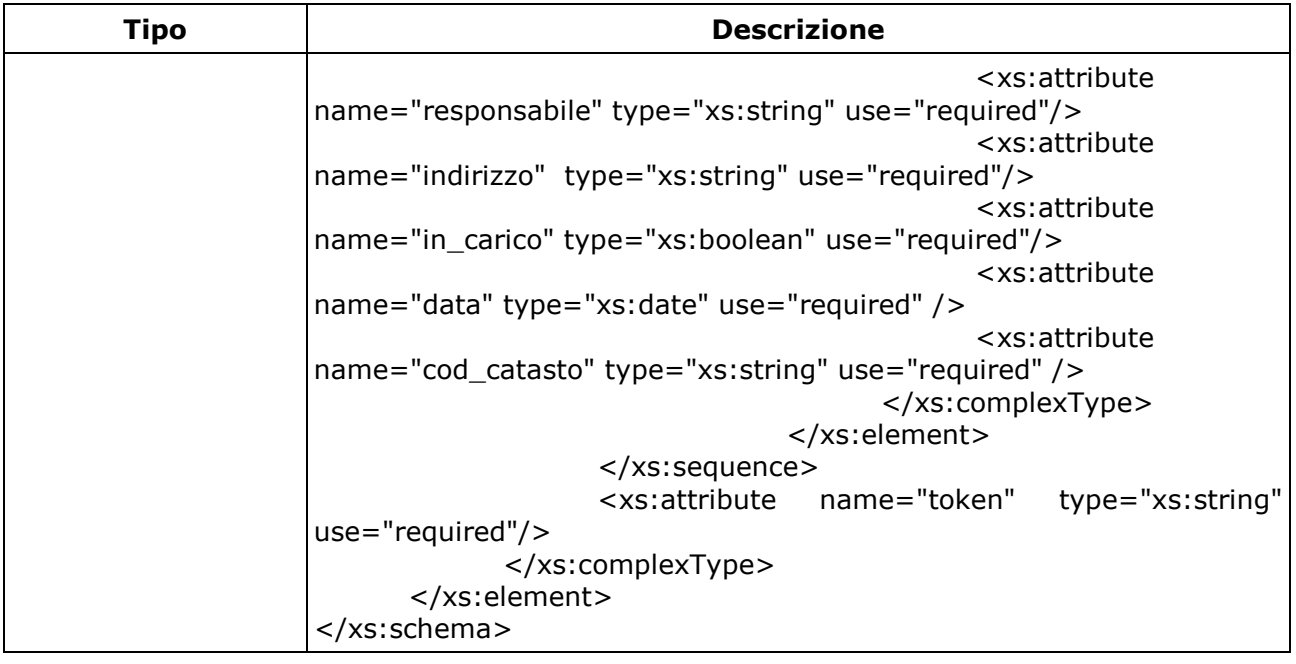

#### **7.2.6 CommitLibretto**

Il metodo in oggetto esegue la creazione del nuovo Libretto di Impianto restituendo un XML di risposta contenente anche il codice catasto e relativo codice chiave .

*N.B. Al fine di evitare caricamenti massivi di nuovi libretti è stabilito un tempo minimo di latenza tra il metodo addLibretto e CommitLibretto pari a 10 sec. ,nel caso in cui si tenti di eseguire tale metodi con un tempo inferiore verrà generata un eccezione.* Input

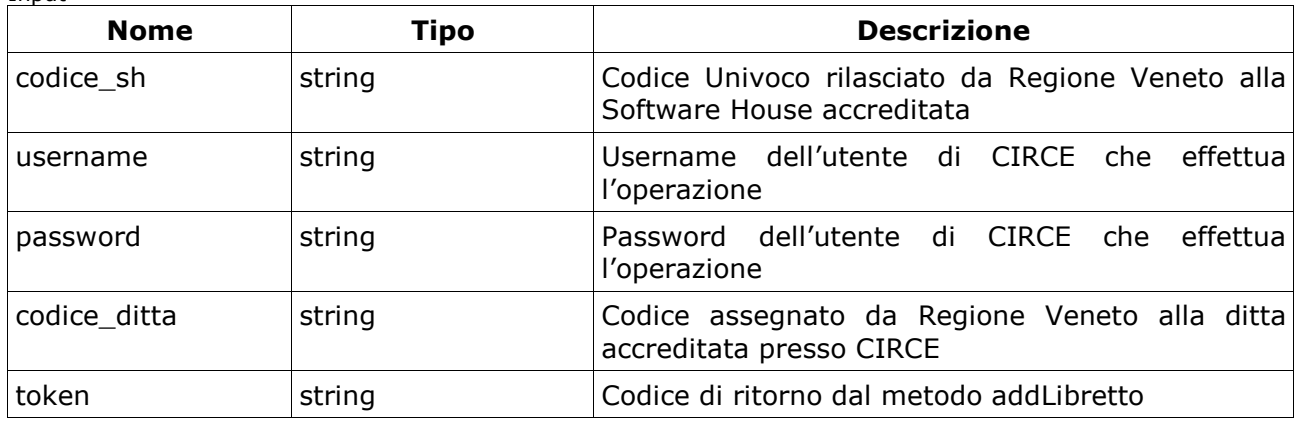

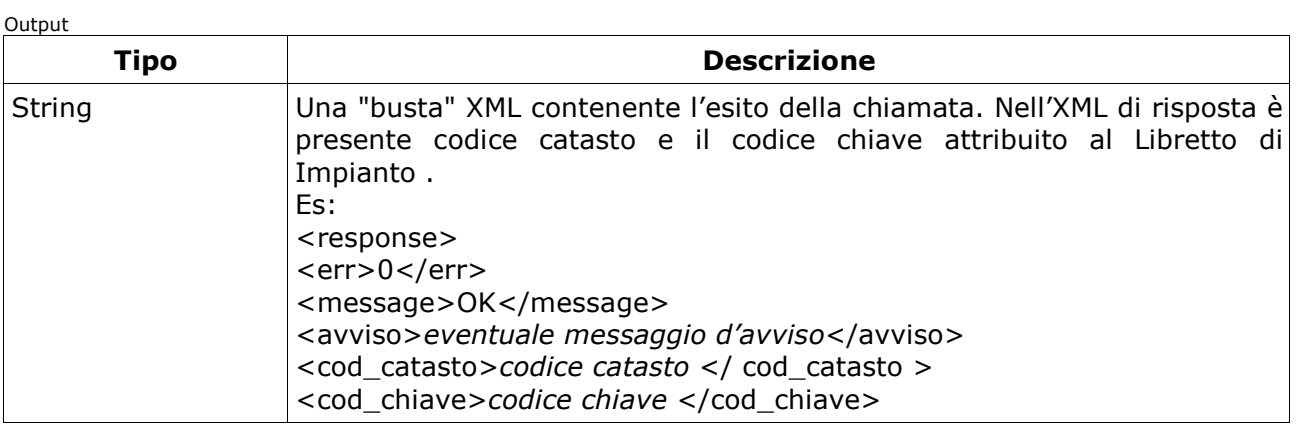

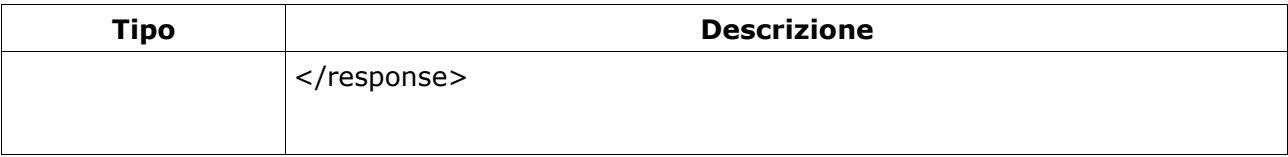

## **7.2.7 modifyLibretto**

- Il metodo in oggetto consente la modifica del Libretto di Impianto in ciascuna sua sezione ad eccezione delle scheda 13 destinata agli enti di controllo . La discriminate nell'azione è l'xml passato nell'apposito parametro e si cerca di utilizzare come logica applicativa la medesima del portale CIRCE, definendo dei moduli singoli per ciascun elemento di ogni singola scheda . A tal proposito vengono definiti dei micro XSD estrapolati dal XSD del Libretto di Impianto che identificano ciascun modulo , di seguito l'elenco degli XSD disponibili:
	- 01 Scheda Identificativa : *http://<host:port>/ws/xsd/scheda01.xsd*
	- 02 Trattamento Acqua : *http://<host:port>/ws/xsd/scheda02.xsd*
	- 03 Terzo Responsabile : *http://<host:port>/ws/xsd/scheda03.xsd*
	- 04.1 Gruppi Termici : *http://<host:port>/ws/xsd/scheda041.xsd*
	- 04.2 Bruciatori : *http://<host:port>/ws/xsd/scheda042.xsd*
	- 04.3 Recuperatori : *http://<host:port>/ws/xsd/scheda043.xsd*
	- 04.4 Gruppi Frigo : *http://<host:port>/ws/xsd/scheda044.xsd*
	- 04.5 Scambiatori : *http://<host:port>/ws/xsd/scheda045.xsd*
	- 04.6 Cogeneratori : *http://<host:port>/ws/xsd/scheda046.xsd*
	- 04.7 Campi Solari Termici : *http://<host:port>/ws/xsd/scheda047.xsd*
	- 04.8 Altri Generatori : *http://<host:port>/ws/xsd/scheda048.xsd*
	- 05 Sistemi di Regolazione e Contabilizzazione:*http://<host:port>/ws/xsd/scheda05.xsd*
	- 05.1 Sistemi di Regolazione : *http://<host:port>/ws/xsd/scheda0511.xsd*
	- 05.2 Valvole di Regolazione : *http://<host:port>/ws/xsd/scheda0512.xsd*
	- 06 Sistemi di distribuzione : *http://<host:port>/ws/xsd/scheda06.xsd*
	- 06.3 Vasi di espansione : *http://<host:port>/ws/xsd/scheda063.xsd*
	- 06.4 Pompe di Circolazione : *http://<host:port>/ws/xsd/scheda064.xsd*
	- 07 Sistema di Emissione : *http://<host:port>/ws/xsd/scheda07.xsd*
	- 08 Sistema di Accumulo : *http://<host:port>/ws/xsd/scheda07.xsd*
	- 09.1 Torri Evaporative : *http://<host:port>/ws/xsd/scheda091.xsd*
	- 09.2 Raffreddatori di Liquido : *http://<host:port>/ws/xsd/scheda092.xsd*
	- 09.3 Scambiatori di Calore : *http://<host:port>/ws/xsd/scheda093.xsd*
	- 09.4 Circuiti Interrati : *http://<host:port>/ws/xsd/scheda094.xsd*
	- 09.5 Unità di Trattamento Aria : *http://<host:port>/ws/xsd/scheda095.xsd*
	- 09.6 Recuperatori di Calore : *http://<host:port>/ws/xsd/scheda096.xsd*
	- 10 Impianto di Ventilazione : *http://<host:port>/ws/xsd/scheda10.xsd*
	- 11.0.1 Interventi di controllo Gruppi Termici : *http://<host:port>/ws/xsd/scheda1101.xsd*
	- 11.0.1 Interventi di controllo Operazioni Eseguite Gruppi Termici : *http://<host:port>/ws/xsd/scheda1101op.xsd*
	- 11.1.1 Risultati Verifiche Gruppi Termici : *http://<host:port>/ws/xsd/scheda111.xsd*
	- 11.0.2 Interventi di controllo Macchine Frigo : *http://<host:port>/ws/xsd/scheda1102.xsd*
	- 11.0.2 Interventi di controllo Operazioni Eseguite Macchine Frigo : *http://<host:port>/ws/xsd/scheda1102op.xsd*
	- 11.1.2 Risultati Verifiche Macchine Frigo : *http://<host:port>/ws/xsd/scheda112.xsd*
	- 11.0.3 Interventi di controllo Scambiatori : *http://<host:port>/ws/xsd/scheda1103.xsd*
	- 11.0.3 Interventi di controllo Operazioni Eseguite Scambiatori : *http://<host:port>/ws/xsd/scheda1103op.xsd*
	- 11.1.3 Risultati Verifiche Scambiatori : *http://<host:port>/ws/xsd/scheda113.xsd*
	- 11.0.4 Interventi di controllo Scambiatori/Trigeneratori : *http://<host:port>/ws/xsd/scheda1104.xsd*
	- 11.0.4 Interventi di controllo Operazioni Eseguite Scambiatori/Trigeneratori : *http://<host:port>/ws/xsd/scheda1104op.xsd*
	- 11.1.4 Risultati Verifiche Scambiatori/Trigeneratori : *http://<host:port>/ws/xsd/scheda114.xsd*
	- *Copyright Regione del Veneto tutti i diritti riservati*  • 14.1 Consumo di Combustibile : *http://<host:port>/ws/xsd/scheda141.xsd*

- 14.2 Consumo Energia Elettrica: *http://<host:port>/ws/xsd/scheda142.xsd*
- 14.3 Consumo di Acqua : *http://<host:port>/ws/xsd/scheda143.xsd*
- 14.4 Consumo di prodotti Chimici : *http://<host:port>/ws/xsd/scheda144.xsd*
- Eliminazione Elemento : *http://<host:port>/ws/xsd/delete\_element.xsd*

L'XML generato con l'ultimo XSD elencato (delete\_elment.xsd) consente per l'appunto l'eliminazione del singolo elemento identificando per ciascuno la chiave di individuazione. Input

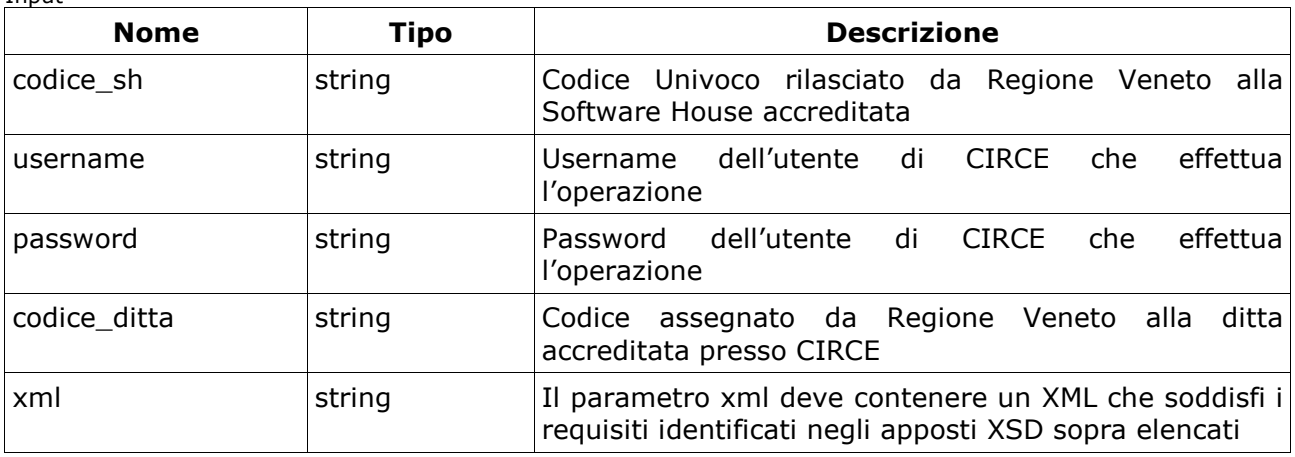

Output

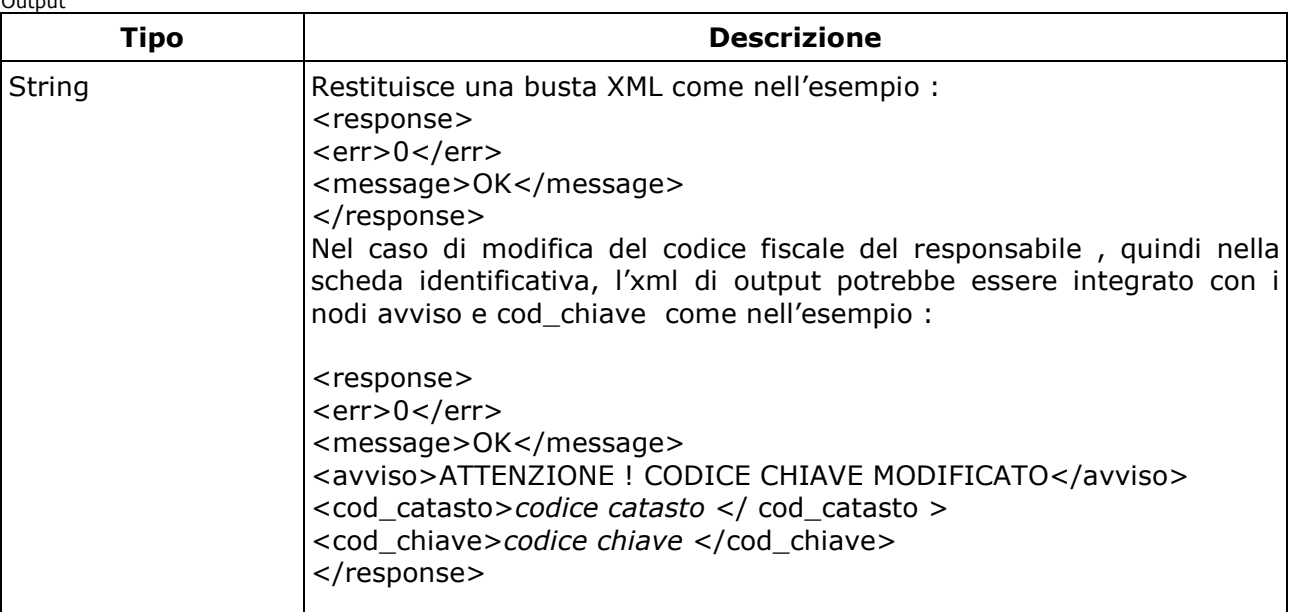

#### **7.2.8 addRapporto**

Il metodo consente l'inserimento del Rapporto di Controllo con le stesse modalità adottate nell'importazione XML . L'XML deve rispettare uno dei seguenti XSD :

- *http://<host:port>/xsd/ Rapporto\_Tipo\_1.xsd Gruppi Termici*
- *http://<host:port>/xsd/ Rapporto\_Tipo\_2.xsd Gruppi Frigo*
- *http://<host:port>/xsd/ Rapporto\_Tipo\_3.xsd Scambiatori*
- *http://<host:port>/xsd/ Rapporto\_Tipo\_4.xsd Cogeneratori*

Input

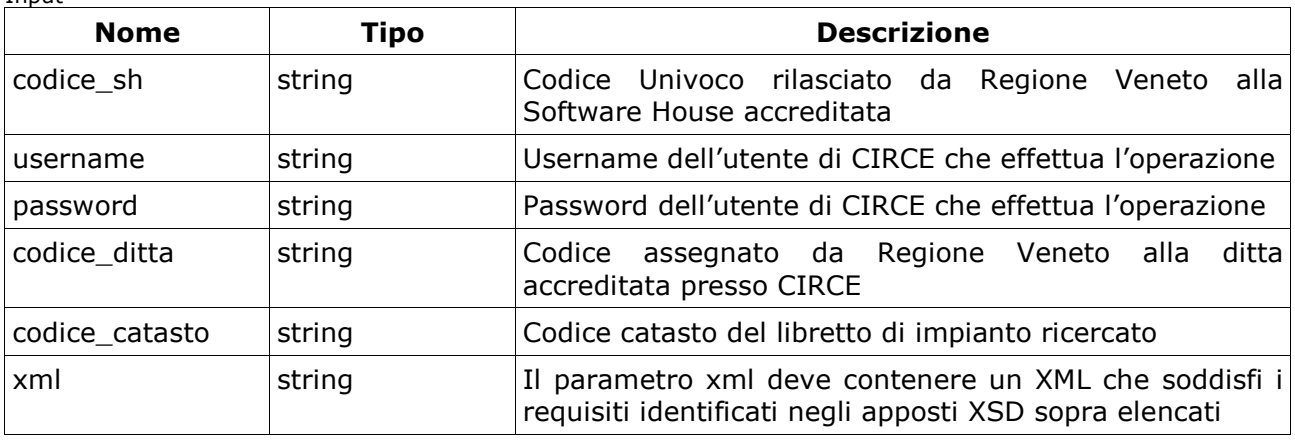

 $\sim$ 

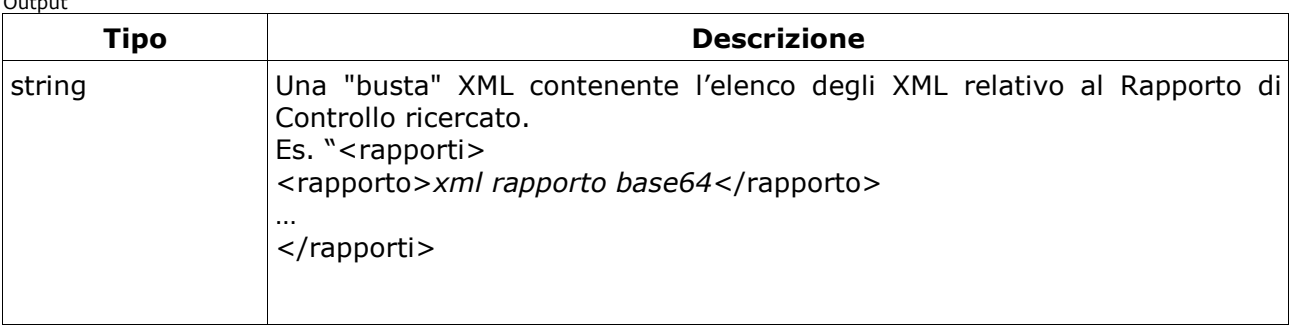

### **7.2.9 checkLogin**

Permette di verificare se le credenziali inserite dell'utente sono corrette oppure no *.* Input

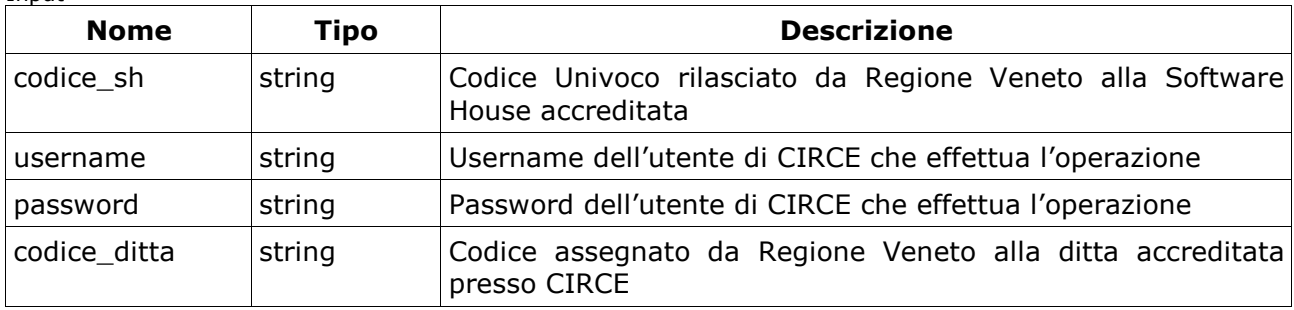

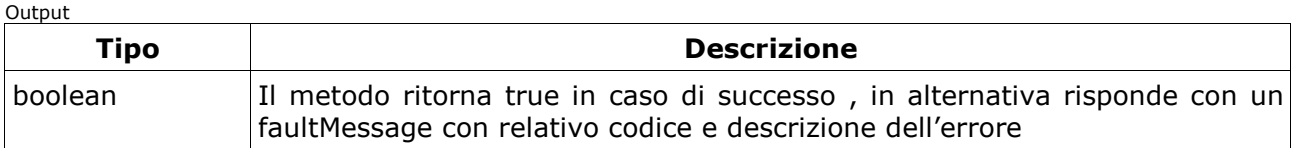

#### **7.2.10findLibretto**

Il metodo in oggetto consente la consultazione dell'elenco dei libretti in carico alla ditta profilata. Tutti i parametri di input sotto riportati, se valorizzati , sono posti in condizione di AND tra loro. Il risultato è un XML che riporta un elenco paginato ogni 10 libretti , ordinato in maniera decrescente per codice catasto. L'attributo nr\_pagine del root element "libretti" individua il numero di pagine presenti mentre l'attributo nr\_libretti il numero totale di libretti individuati . Per poter visualizzare le pagine successive è sufficiente rieseguire la chiamata al servizio con i medesimi criteri di ricerca semplicemente variando il parametro di input denominato pagina . I campi identificati come Filtro utilizzano tutti, ad esclusione del campo istat\_comune , una condizione di like (comprende) sul database per cui è possibile utilizzare il carattere jolly % secondo il linguaggio sql di Oracle. E' possibile inoltre ricercare tutti i libretti anche in funzione dell'attributo completo , questo attributo quando impostato a no identifica i libretti che risultano mancanti di alcune schede obbligatorie come ad esempio schede della sezione 4 o 11.0 . Il parametro completo dovrà avere uno dei 2 valori tra "si" o "no" , se non valorizzato non sarà considerato nella ricerca.

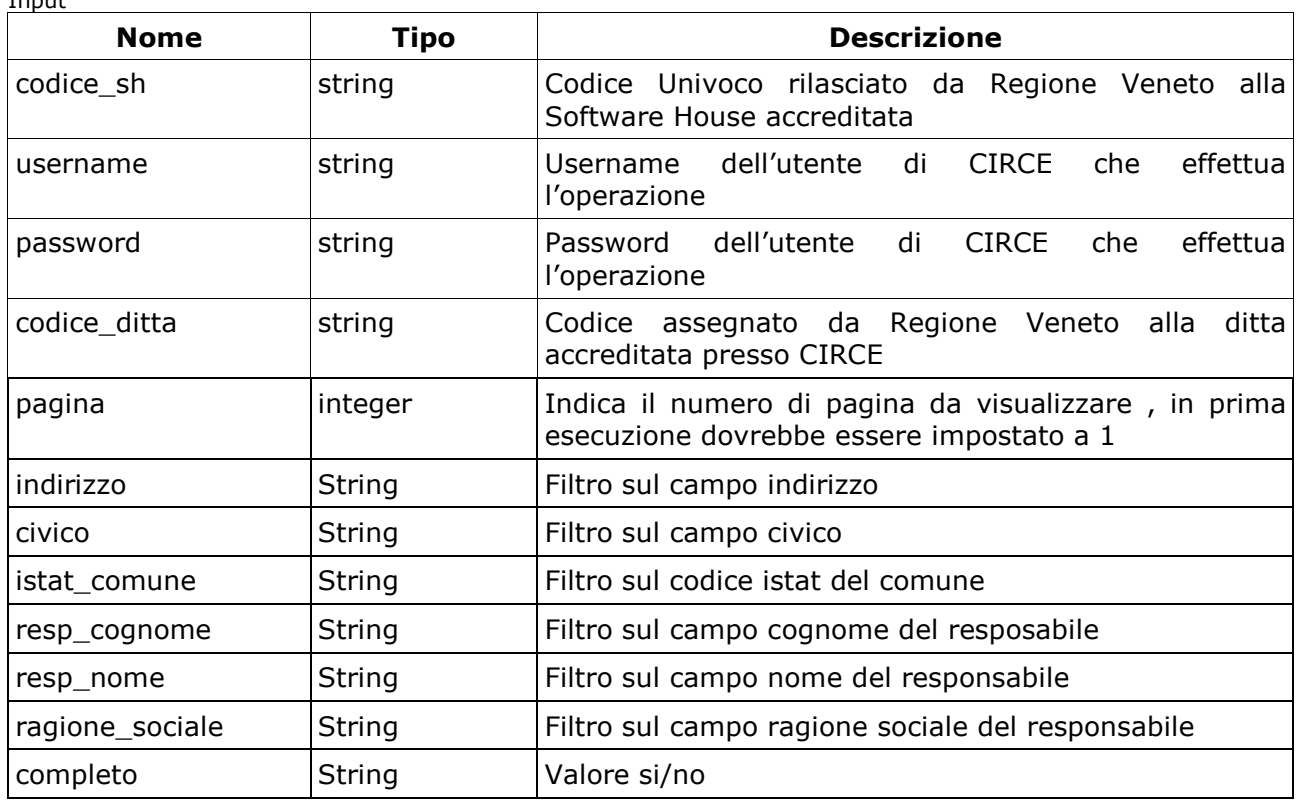

 $O(1 + n)$ 

Input

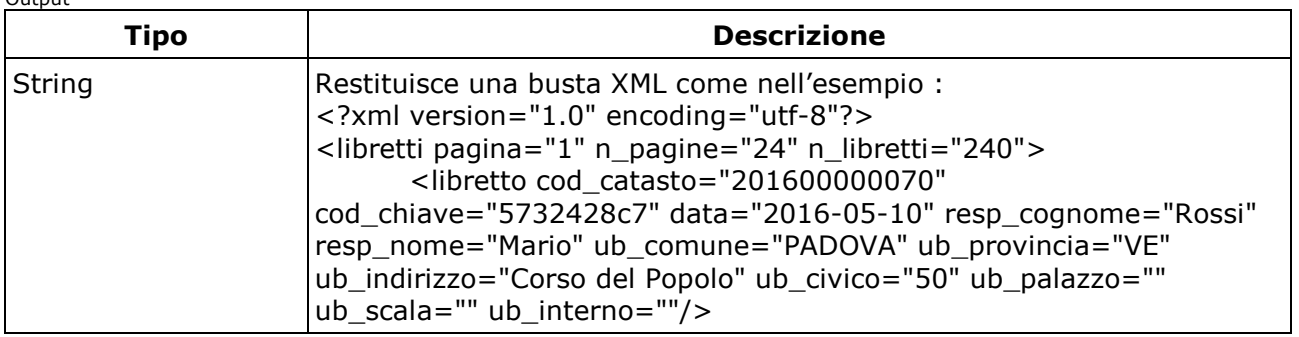

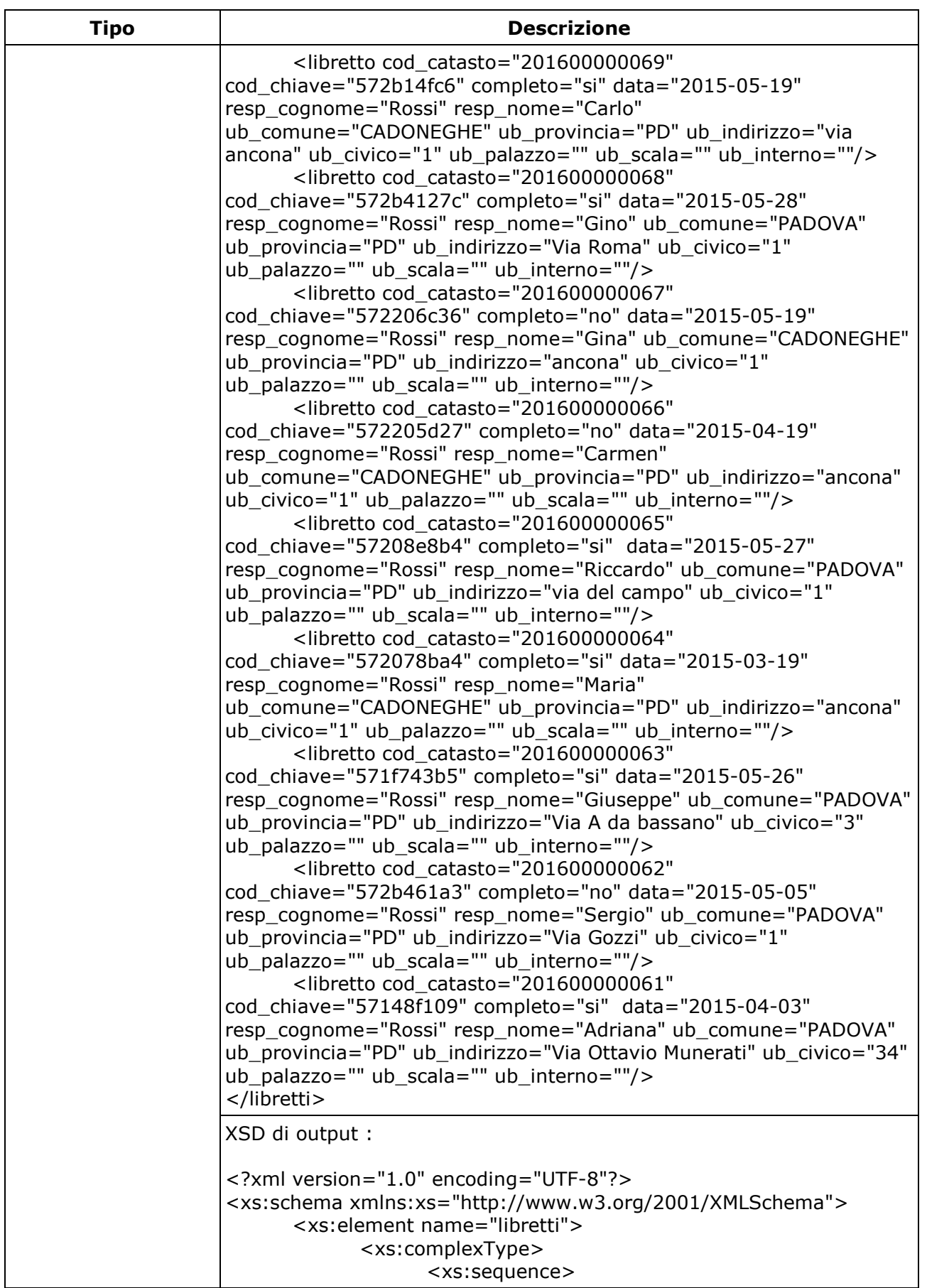

 $\mathsf{r}$ 

7

CirceWS - Catasto Impianti Termici - Web Service Manuale Tecnico

 $\overline{\phantom{a}}$ 

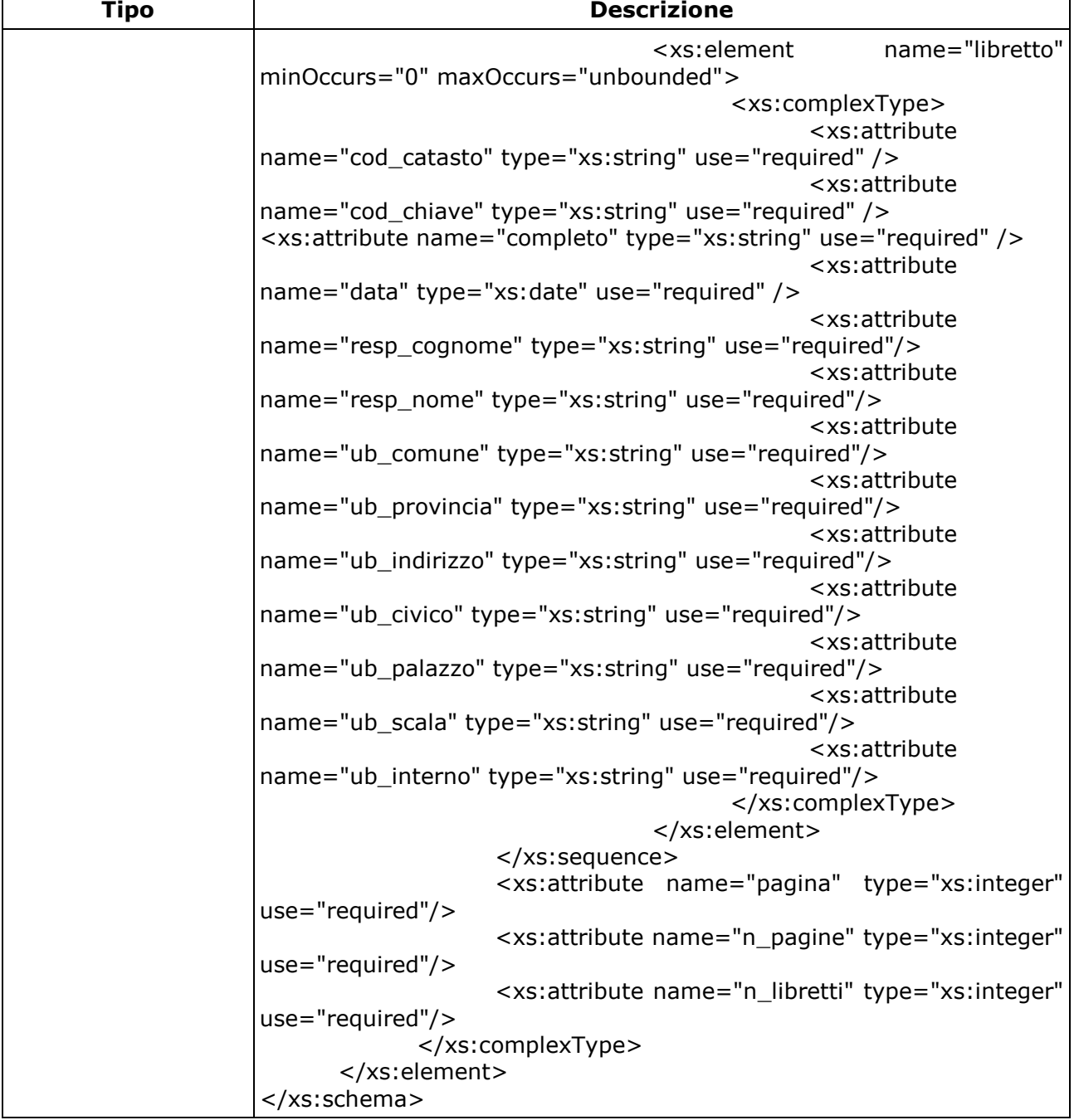

## **7.2.11getProfile**

Ritorna il profilo (ruolo) dell'utente indicato relativamente alla ditta . Input

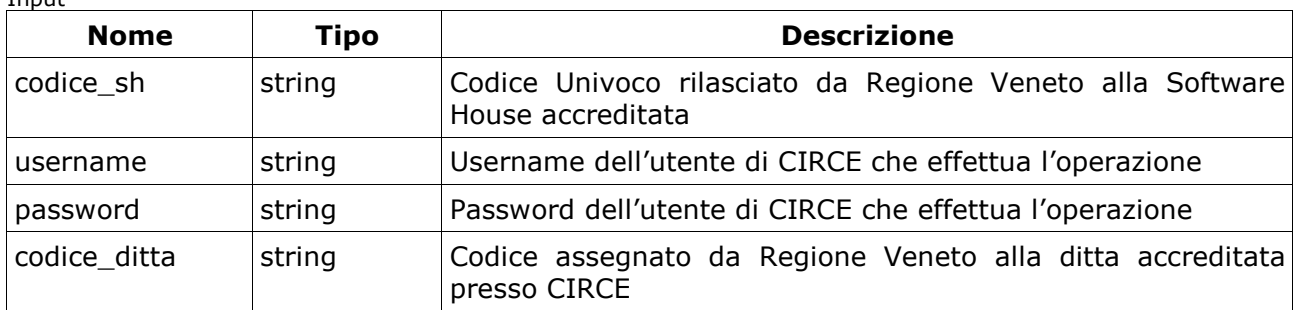

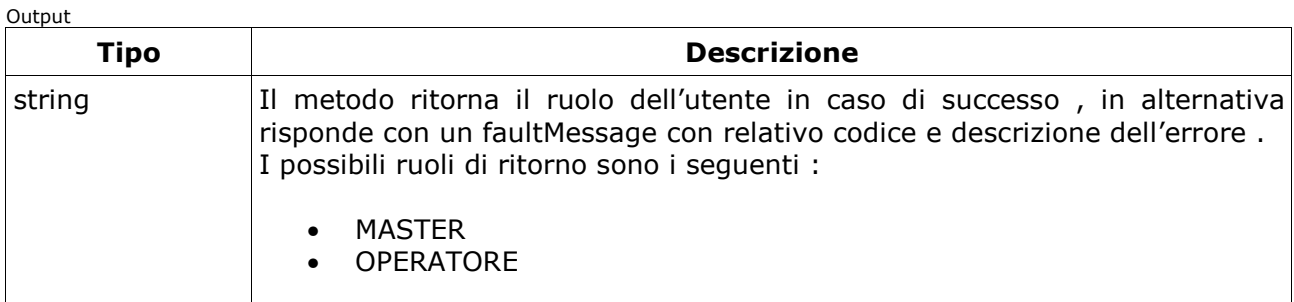